## **5.4. Agreements with Customers**

OCLanguage represents a tool for autonomic creation of agreements with Customers. This document includes information about general agreement templates. You can see the appendices description under "5.5. Appendices to agreements".

To open template for translation agency and Customer agreement take the following steps:

1. Create a new Customer (for detailed explanation see manual "6.1. How to create a new Customer")

## 2. Open Customer data

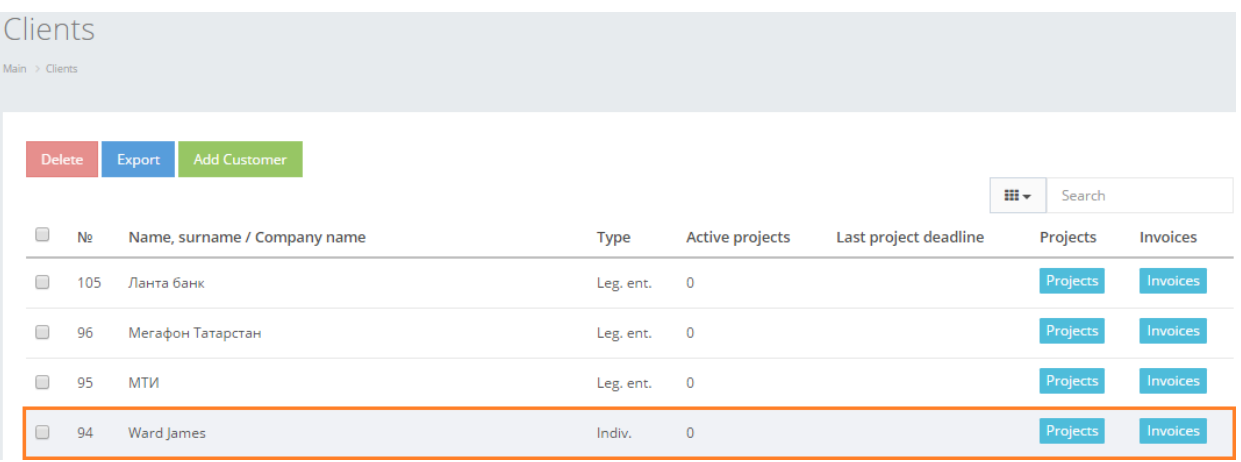

3. Click "Create new agreement". The system will reload the Customer's page and supply the user with Agreement template.

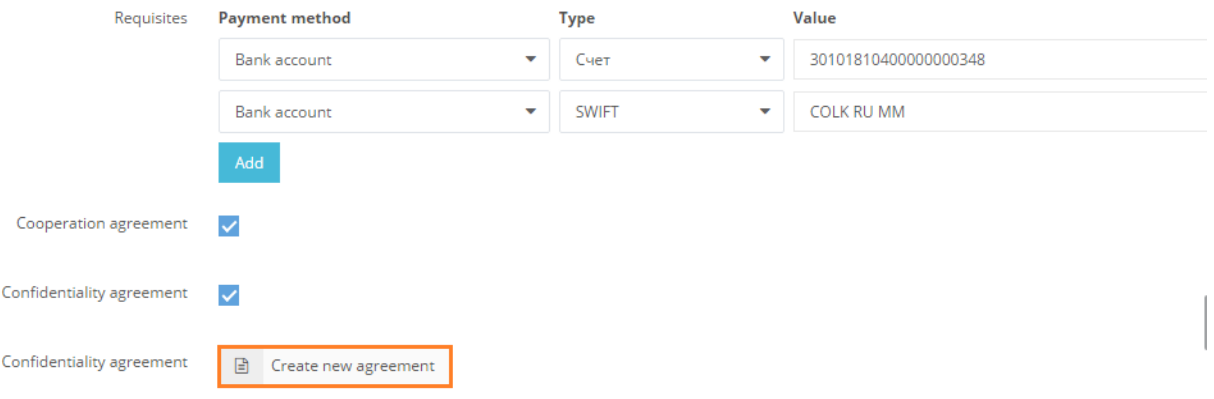

4. The system will open an agreement template in new tab. Besides of main content of the agreement, at the end of it the system has included all supplier and Customer predefined details.

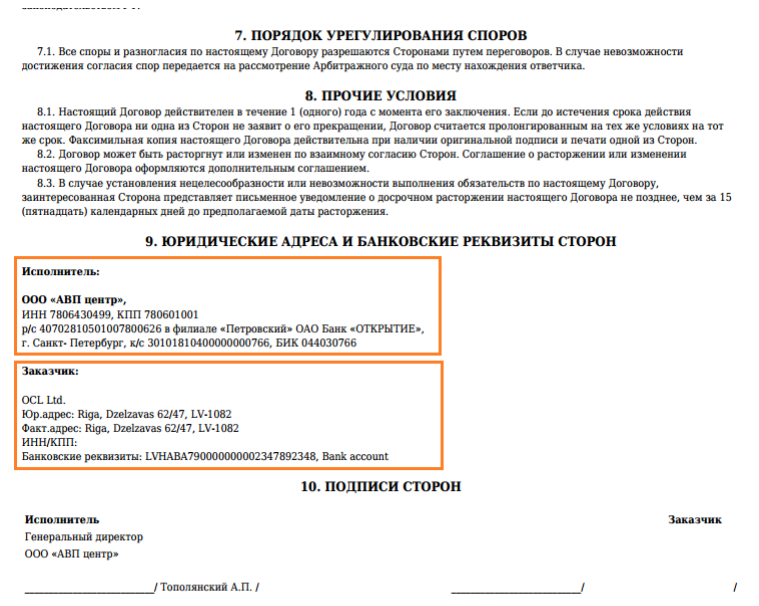

! Please note that main content is a subject to changes according to translation agency's agreement template. This is processed during OCLanguage implementation stage.